# QUICK REFERENCE GUIDE

## altronic® DE-2500 DIGITAL CONTROLLER SYSTEM

#### TIPS AND HINTS TO ASSIST WITH INSTALLATION AND/OR OPERATION

3/26/07

### Quick Keypad Descriptions

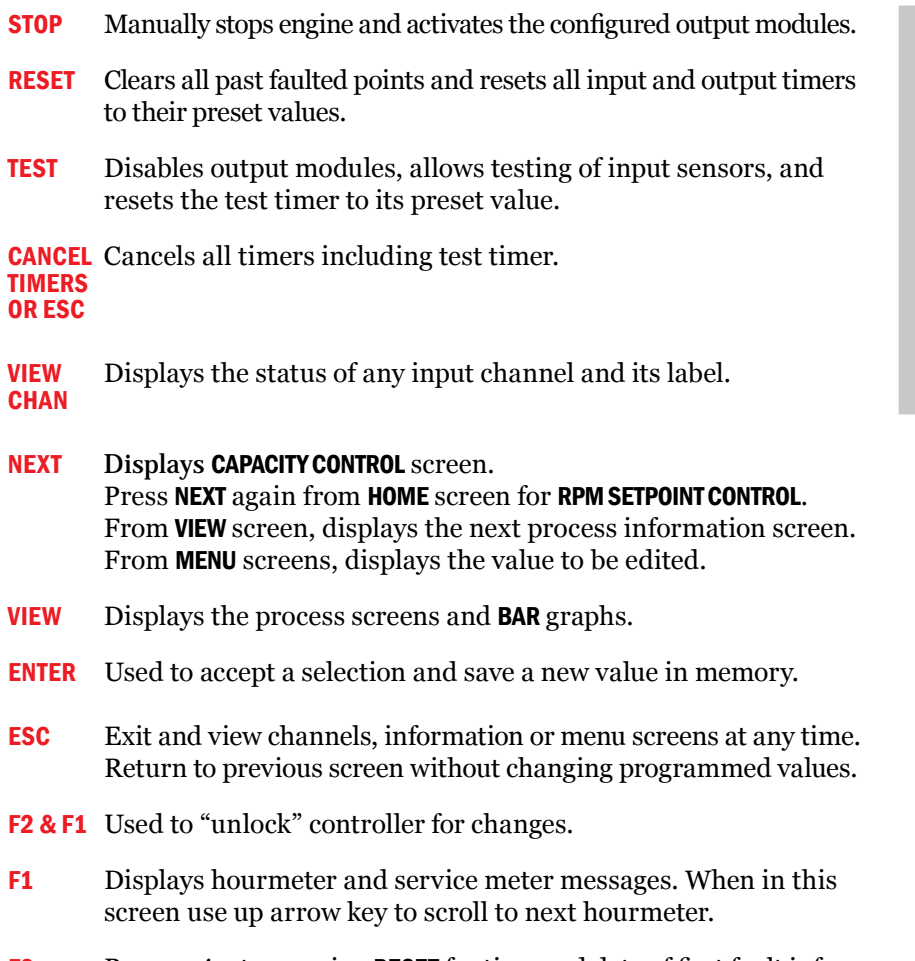

**F2** Press *prior* to pressing **RESET** for time and date of first fault infor- mation. Pressing RESET before pressing F2 will erase first fault information.

*This guide is provided to clarify and add information to the Operating Manual, FORM DE-2500 IOI 3-04. Altronic literature can be found at: www.altronicinc.com under PRODUCTS.*

#### Edit and Changes

- 1. Press MENU
- 2. Press **F2** then **F1**
- 3. Use NEXT key or  $\uparrow$  and  $\downarrow$  keys to move cursor to select one of the following: Edit Control Values Edit Safety Shutdown Hour Meter Function
	- View Firmware Rev.
- 4. Press **ENTER** after selection is made.
- 5. Repeat step 3 to select from each of these selections.
- **6.** Press **ENTER** after selection is made.
- 7. Press ENTER to move cursor in sub-screens and ↑ and ↓ keys to change values.
- 8. Press **ENTER** after changes are made. The new values will remain. If they did not take, the original value will come back into view. IF new values did not take, start over at step 1.

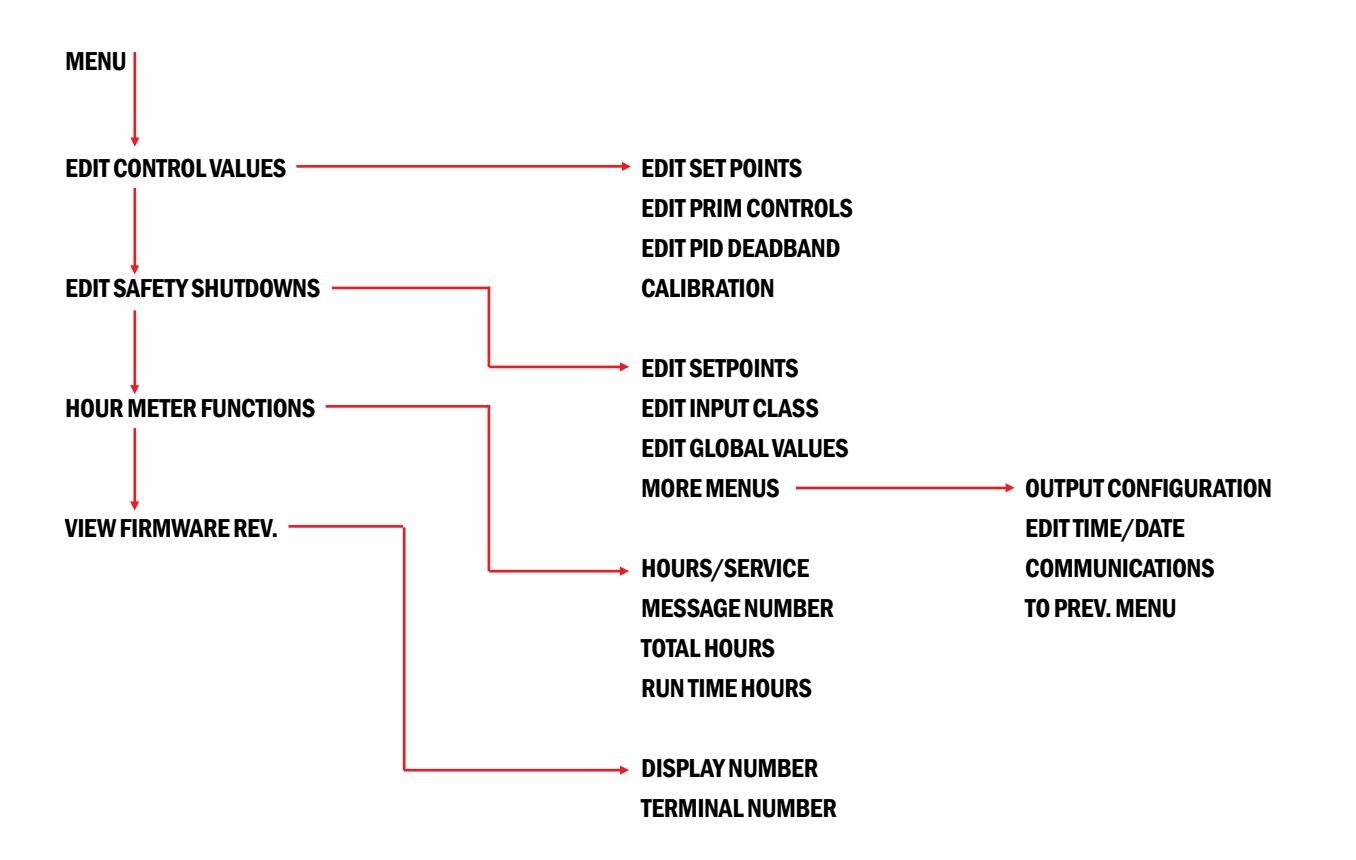